## メンバー専用ページへの初回ログイン方法について

事務局でユーザ情報の登録を行い、準備ができましたらメールにてお知らせいたします。

初回は、サイト右上の「ログイン」から入って、「パスワード再発行」を行い、指示に従いながら、登録したメール アドレスを入力してください。パスワード取得用メールが送られてくるので、ログインに必要な情報を取得して、再 度「ログイン」から行います。

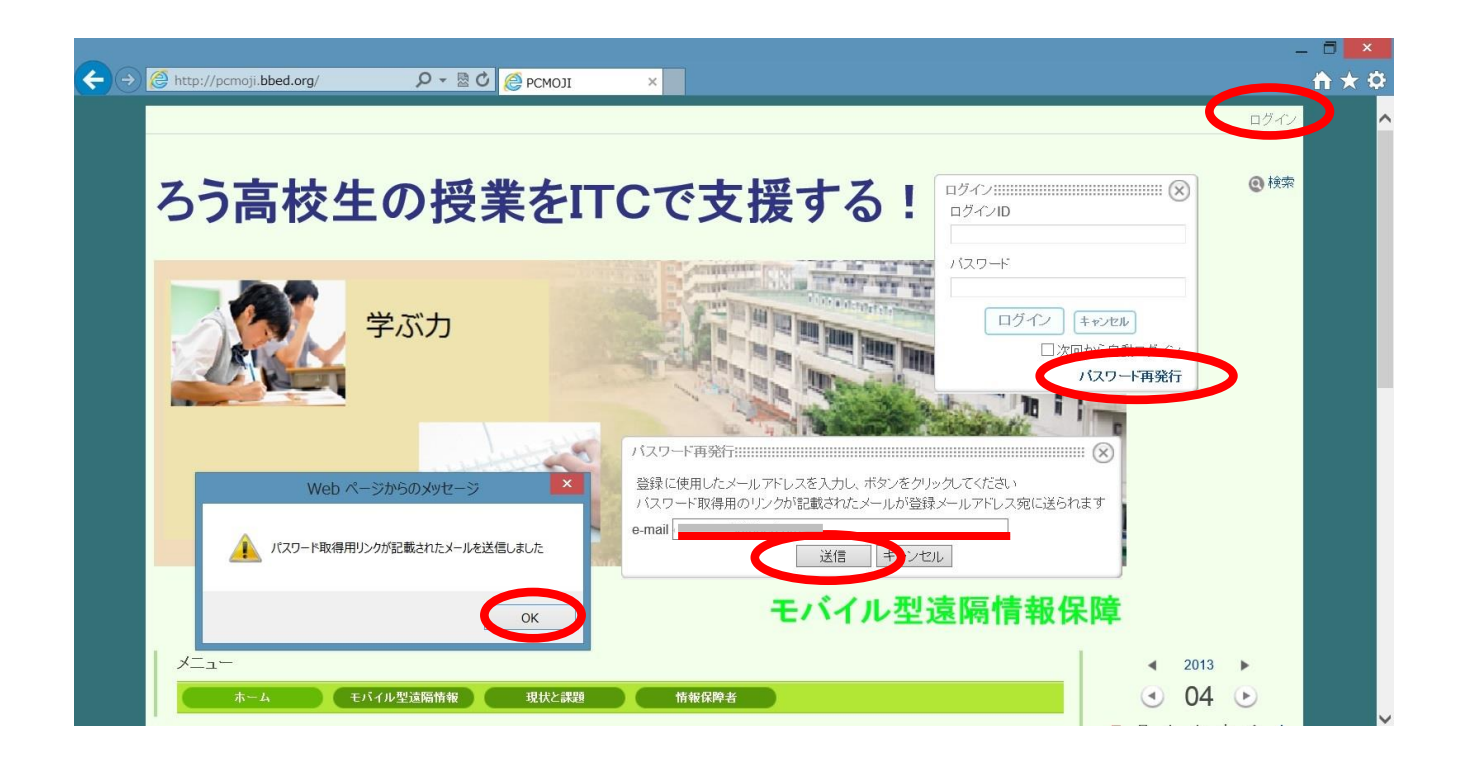

<送られてくるメールの例>

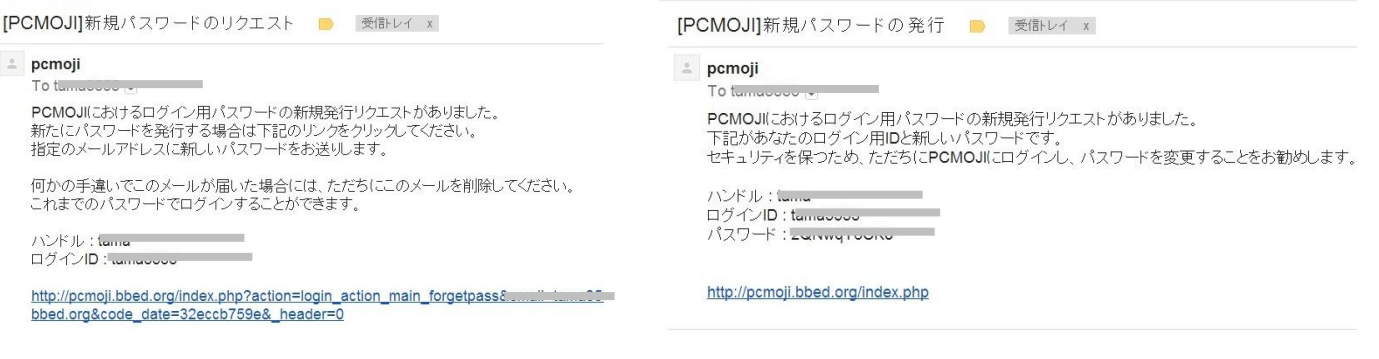

## 登録内容の変更方法について

メンバー専用ページにログインして、サイト右上部の「管理」から、会員情報(登録内容)の変更を行うことができ ます。

パスワード、メールアドレス、追加送信する携帯メールアドレス 等の変更ができます。 変更が終了したら、「管理終了」で元の画面に戻ります。

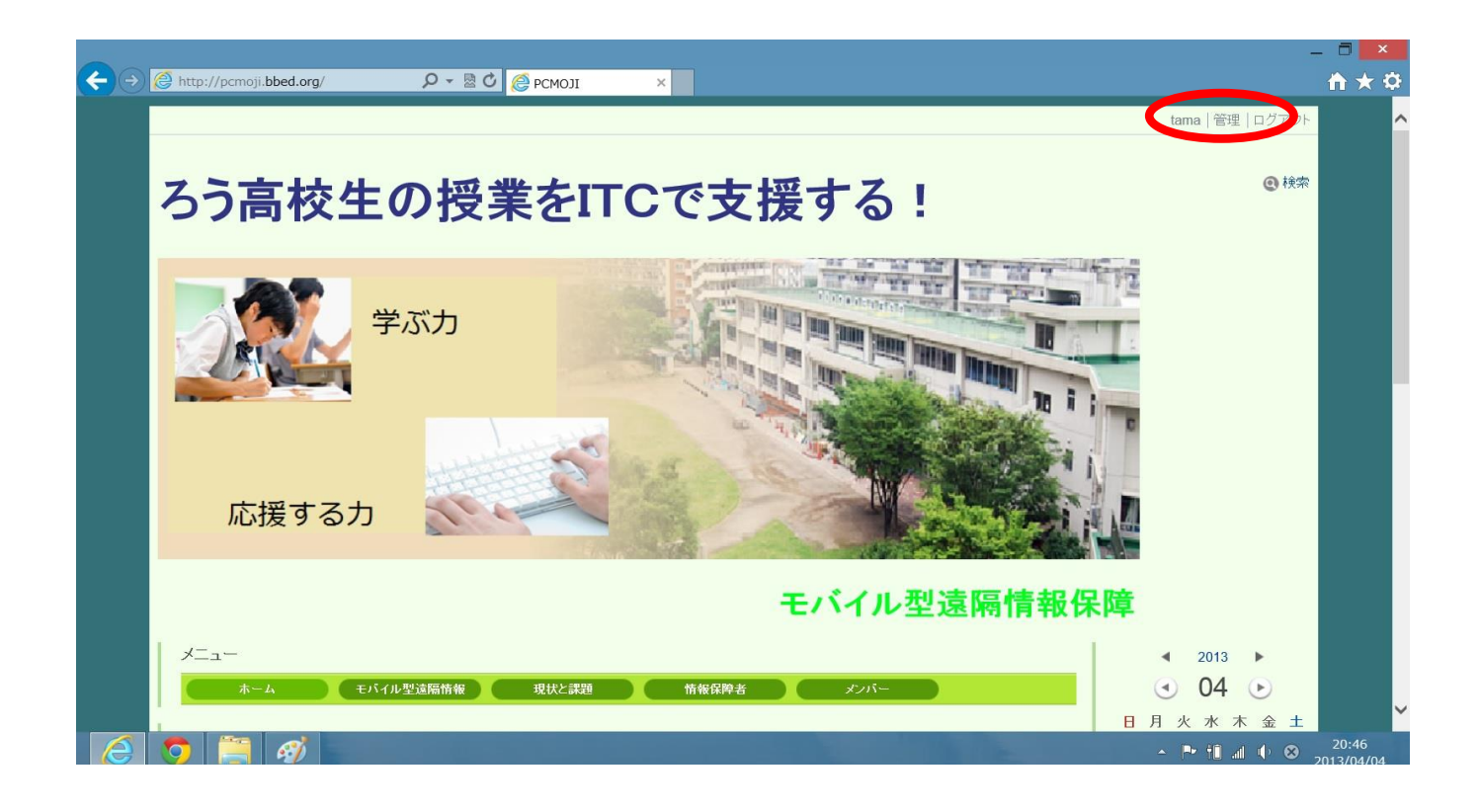

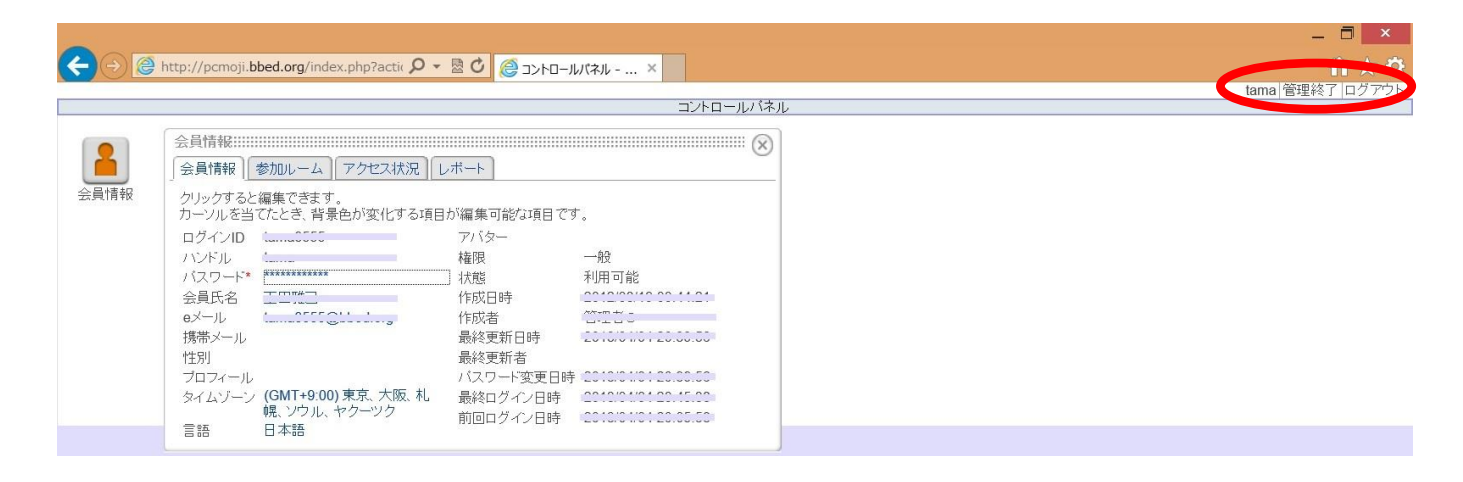